## 扫描探针显微镜升级模块 **MML-LM** 基本操作

本部分涉及的操作适用于运行于 Windows XP 系统之上的 NanoScope 8.1x 软件以及运 行于 Windows 7 系统之上的 Nanoscope 9.x 软件。因软件版本不同,个别截图可能有些差别, 但所有参数的设定均相同。

## **SPM** 表征电磁学性质的基本原理

EFM/MFM 是从轻敲模式 AFM 发展而来的一种成像模式,可以对样品表面的电场/磁场 分布进行扫描。在 MM8 中,这两种模式是通过 Interleave 模式来实现的。

这里以 EFM 为例来说明, MFM 与 EFM 原理十分类似, 不同的只是在 Interleave 扫描 线上不加电压,而是采用磁力探针来探测探针和样品间的相互作用。EFM 采用两次扫描的 方法,第一次扫描(主扫描, Main Scan)采用轻敲模式获得表面形貌,第二次扫描(Interleave 扫描, Interleave Scan)将探针抬起一定高度, 并给探针施加一个偏压, 利用第一次扫描得到 的形貌信息保持探针和样品之间的距离恒定,对电场分布进行扫描。整个过程如图所示。这 种两次扫描的方法称为抬起模式(Lift Mode)。

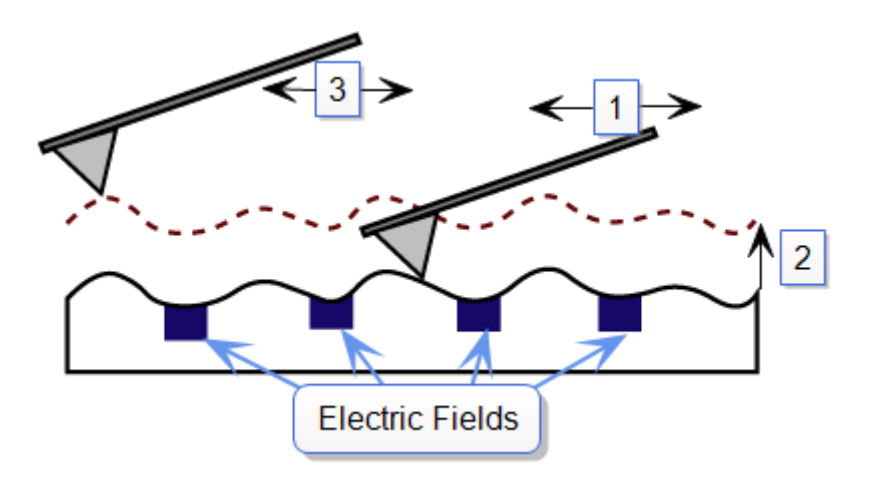

Electric Scope Data (Interleave Scan)

Topographic Scope Data (Main Scan) EFM 成像过程示意图。第一步, 主扫描, 测量表面形貌; 第二步, 探针抬起一定高度; 第三步, Interleave 扫描, 测量电场分布。

EFM 扫描过程中, 如果振动的探针受到引力作用, 悬臂有效弹性系数降低, 振动频率 减小;受到斥力作用,悬臂有效弹性系数增加,振动频率会增加。这种变化会引起振幅-频 率曲线的移动。如图所示。EFM 就是探测的就是这种由电场力引起的振幅、频率或相位 的变化。这就是 EFM 的基本原理。MFM 的原理与此完全相同。

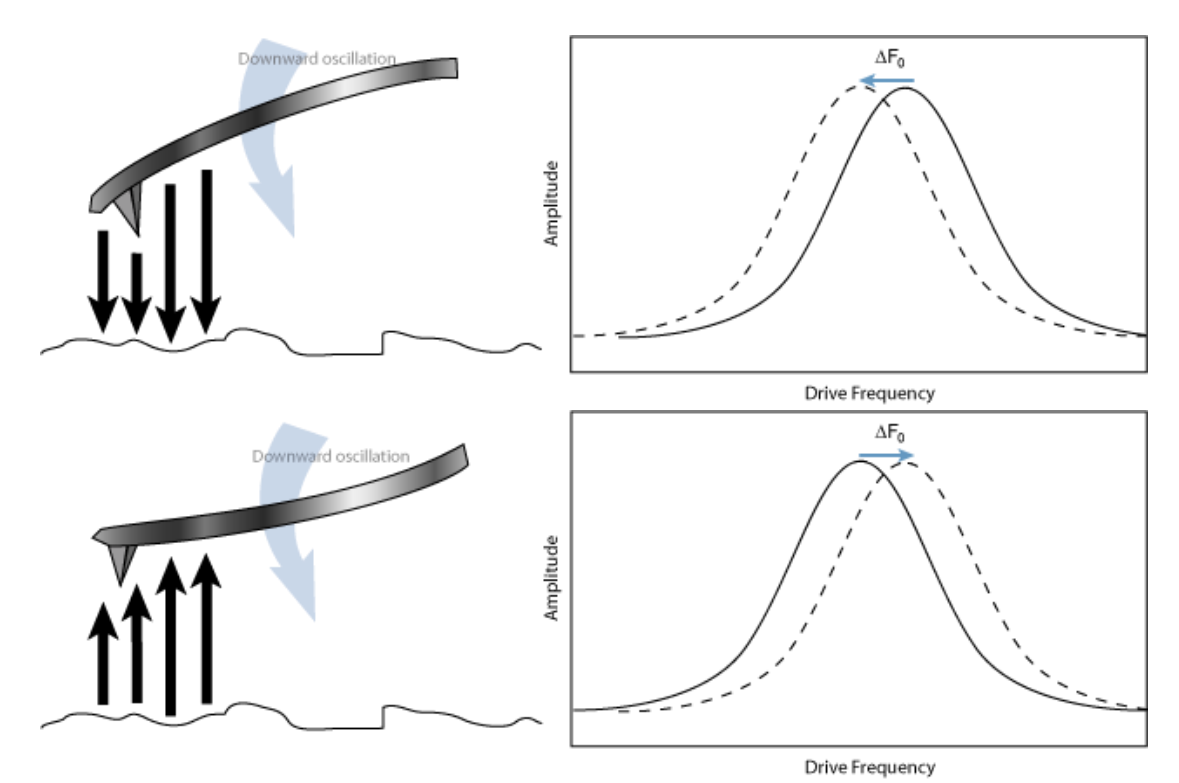

EFM 扫描过程中探针受力引起有效弹性系数变化,从而导致振动频率的改变。振动的探针受到引力 作用, 悬臂有效弹性系数降低, 振动频率减小(上图): 受到斥力作用, 悬臂有效弹性系数增加, 振动频 率会增加(下图)。

有相位检测、频率调制以及振幅调制三种静电力检测方法。如果通过调节悬臂振动频率